Міністерство освіти і науки України Мелітопольський державний педагогічний університет імені Богдана Хмельницького

# ІНФОРМАЦІЙНІ ТЕХНОЛОГІЇ В ОСВІТІ ТА НАУЦІ

Збірник наукових праць

Випуск 10

Мелітополь - 2018

### **УДК 004: [001+37](058) ББК 32.973-01я5 I74**

Рекомендовано до друку Вченою радою Мелітопольського державного педагогічного університету імені Богдана Хмельницького (протокол № 16 від 27.06.2018 р.)

## **Редакційна колегія:**

Осадчий В.В. - доктор педагогічних наук, професор, голова редакційної колегії;

Наумук І.М. - кандидат педагогічних наук, заступник голови редакційної колегії;

Гоменюк С.І. - доктор технічних наук, професор;

Горбатюк Р.М. - доктор педагогічних наук, професор;

Лазарев М.І. - доктор педагогічних наук, професор;

Мачинська Н.І. - доктор педагогічних наук, доцент;

Меняйленко О.С. - доктор технічних наук, професор;

Спірін О.М. - доктор педагогічних наук, професор, членкореспондент НАПН України;

Сущенко А.В. - доктор педагогічних наук, професор;

Хоменко В.Г. - доктор педагогічних наук, професор.

**174 Інформаційні технології в освіті та науці:** Збірник наукових праць.— Випуск 10. – Мелітополь: ФОП Однорог Т.В., 2018. – 373 с.

До збірника ввійшли матеріали, присвячені актуальним проблемам, що пов'язані із сучасним станом, перспективами розвитку, а також упровадженням та використанням інформаційних технологій у навчальний процес, наукові дослідження та економічну сферу.

Збірник буде корисним науково-педагогічним працівникам, аспірантам та студентам.

### **ISBN 978-617-7566-33-4**

**УДК 004: [001+37](058) ББК 32.973-01я5** ©Автори публікацій, 2018

## **ЗМІСТ**

 $\sim 10^{-10}$   $\mu$ 

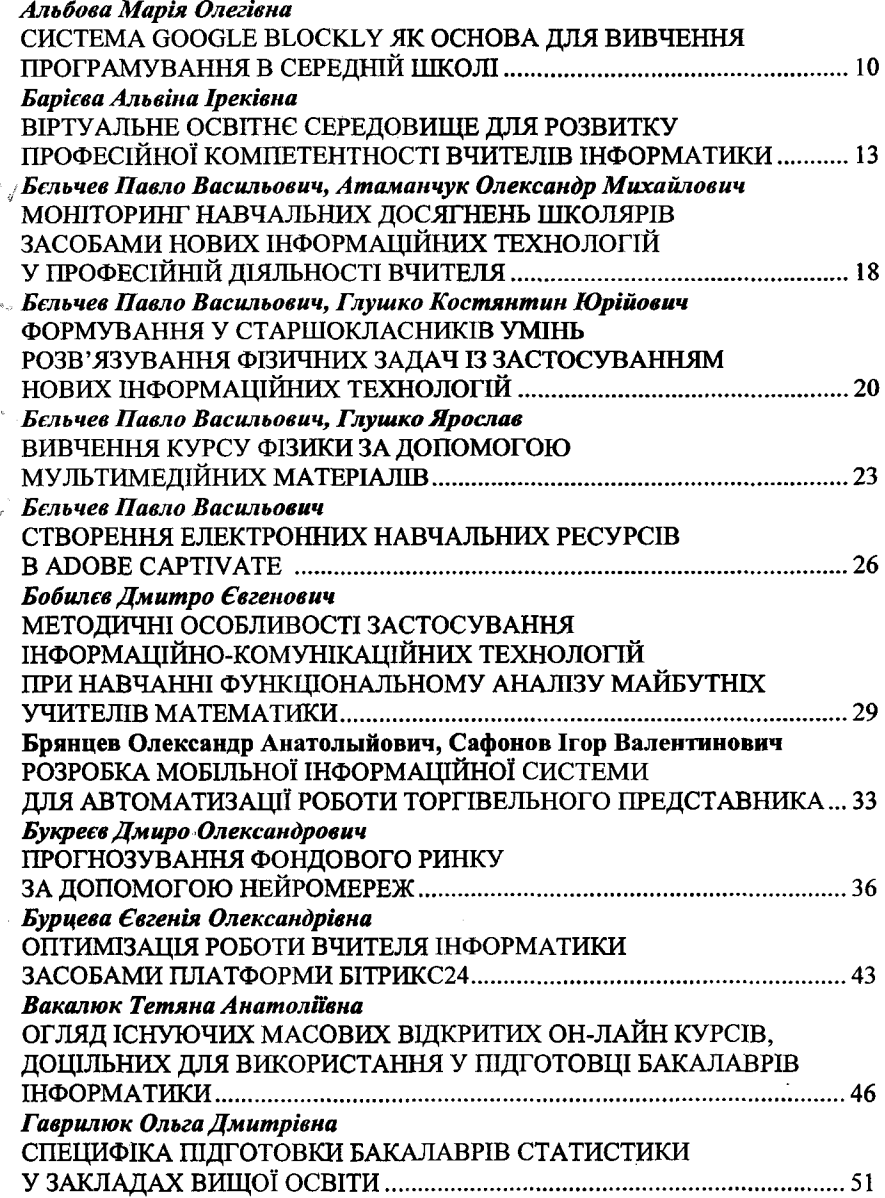

ĥ.

## СТВОРЕННЯ ТЕСТУВАЛЬНИХ ЗАВДАНЬ ЗА ДОПОМОГОЮ **ADOBE CAPTIVATE**

#### *Бєльчев Павло Васильович*

*доцент кафедри математики та фізики Мелітопольський державний педагогічний університет імені Богдана Хмельницького*

*Анотація.* У статті описано можливості створення інтерактивних тестів, сутністю яких є безпосередня взаємодія учнів і процесу тестування з подальшим автоматичним підрахунком результатів. Дослідження показало, що система Adobe Captivate підтримує обидва типи тестових завдань - відкриті і закриті і множини видів кожного з цих типів. Показано, що підготовані в Adobe Captivate тести можна використовувати як частину проекту електронного навчального посібника так і автономно.

Ключові слова. Інтерактивний тест, Adobe Captivate, педагогічний тест, інтерфейс користувача.

Впровадження комп'ютерних тестів в загальноосвітніх навчальних закладах, незважаючи на певні труднощі, є актуальною потребою як сучасний засіб перевірки знань та спосіб підготовки до зовнішнього незалежного тестування. Дана комп'ютерна технологія із використанням сучасних програмних середовищ вже стає стрижневою компонентою освіти, що забезпечує сучасну якість освіти і його інтеграцію в світову освітню систему [3].

У загальному випадку інтерактивні комп'ютерні тести є інтелектуальним комплексом, який здатний генерувати і перевіряти різні типи завдань, а також перевіряти та виводити звіти про їх виконання. Відома достатня кількість подібних систем і задача викладача освітнього закладу є вибрати найбільш зручне середовище для реалізації комп'ютерного тесту. Однак, незважаючи на можливості сучасних середовищ з створення комп'ютерних тестів, їх використання є досить трудомістким завданням, що вимагає від викладача знань окрім предметної області ще і в галузі розробки програмного забезпечення [2]. Таким чином створюється новий напрямок професійної підготовки педагога для роботу за сучасними вимогами в закладах освіти.

В результаті проведеного аналізу засобів швидкої розробки професійних електронних навчальних видань загалом, а також

**26**

створення комп'ютерних інтерактивних тестів з автоматичним підрахунком результатів окрема, ми зупинили свій вибір на середовищі Adobe Captivate. Проаналізуємо можливості використання Adobe Captivate. Програма Adobe Captivate належить до лінійки додатків Adobe eLearning Suite, а також може бути використана для створення самостійного освітнього контенту. Використання Adobe Captivate в освітньому процесі можливо як в режимі окремого дидактичного засобу, так і для онлайн навчання [4].

Створений в додатку Adobe Captivate документ називають проектом, який складається із окремих слайдів. З слайдами можливо виконувати стандарті операції, які передбачені при створенні презентацій: додавання, редагування, копіювання, видалення тощо. Після завершення роботи над проектом його оприлюднюють, зберігають у вигляді «кліпу».

За допомогою програми Adobe Captivate можливо створювати навчальні курси з довільного навчального предмету. Програма дозволяє імпортувати та використовувати в навчальних цілях зображення, презентації, відео та аудіо файли, а також редактувати створений файл, додавати переходи між окремими слайдами, субтитри тощо. Програма дозволяє конвертувати файли Power Point в формат Adobe Flash або PDF.

Одним з головних інструментів для організації оцінки якості знань учнів програма Adobe Captivate є зручність створення тестів успішності учнів. [1, 5]. Програма пропонує декілька різновидів тестових слайдів, які можна вставляти в створюваний проект. Насамперед це можливість створити тестові завдання, які передбачають вибір одного чи декількох правильних відповідей з декількох запропонованих варіантів, визначення правильної послідовності дій, введення відповіді з клавіатури тощо.

Перед початком створення тестів потрібно встановити відповідні значення параметрів. Насамперед це введення імені тесту та становлення ступені обов'язковості виконання тестових завдань. У Captivate реалізовано два типи тестових завдань: відкриті і закриті. До відкритих завдань відносяться такі:

Fill-In-The-Blank - замість пропуску в тексті слід вписати певне слово; ShortAnswer - для відповіді потрібно вписати слово або фразу;

**27**

RatingScale (Likert) - потрібно вказати ступінь своєї згоди з наведеними фразами.

Закриті завдання подано такими видами: MultipleChoice - потрібно вибрати одну або кілька правильних відповідей з числа запропонованих;

True/False - на питання тесту необхідно відповідати «Так» або «Ні»;

Matching - необхідно встановити відповідність між смисловими одиницями, наведеними у вікні питань і вікні відповідей;

HotSpot - слід правильно ідентифікувати області на слайді, клацнувши їх;

Sequence - відповідь повинна мати правильно визначений порядок об'єктів, дій тощо.

Отже в Captivate можна використовувати усі можливі види тестових завдань, а найпопулярніші види завдань з однією та кількома правильними відповідями подаються як Multiple Choice (відмінність між ними зазначається як опція).

Для окремих завдань можна встановити ліміт часу на очікування відповіді. Це важливо для автономних тестів, що виконуються в аудиторії для реалізації проміжного та підсумкового контролю навчальних досягнень студентів. Наприкінці тестування виводяться результати у вигляді звіту.

Висновки. Підготовані в Adobe Captivate тести можна використовувати як складову частина проекту електронного навчального посібника так і автономно. Система має всі необхідні засоби щодо налаштування формату подання тесту та звіту після його проходження, ваги і часу виконання окремих завдань тощо. З Captivate-тестами можна працювати в двох режимах: конструктора і тестування. У проект додається тест, що складається з низки завдань (режим конструктора). Апробовано необхідні засоби системи щодо налаштування формату подання тесту та звіту після його проходження, ваги і часу виконання окремих завдань тощо.

Дослідження показало, що система Adobe Captivate підтримує обидва типи тестових завдань - відкриті і закриті.

До складу відкритих завдань в систему входять Fill-In-The-Blank, ShortAnswer та RatingScale (Likert), а закритих - Multiple, True / False, Matching, HotSpot та Sequence.

Отриманий у середовищі Captivate проект, можна експортувати в один з таких форматів: в SWF (HTML + SWF), HTML5, PDF (лише однієї сторінки з вбудованим флеш), FLV, EXE, MP4 і АРР (для МАС).

**28**

Отже можна побудувати тести для різних пристроїв (комп'ютер, планшет, смартфон) і різних операційних систем (Windows, Android та IOS). [2,3].

#### *Література*

1. Adobe Captivate 9 [Electronic resource]. - Access mode: <http://www.adobe.com/ru/products/captivate.html>

2. Аванесов B.C. Композиция тестовых заданий / B.C. Аванесов. - М.: Центр тестирования, 2002. - 240 с.

3. Бєльчев П.В., Атаманчук О. М. Контроль навчальних досягнень здобувачів вищої освіти за допомогою онлайн ресурсу *plickers.* Актуальні питання формування професіоналізму майбутніх педагогів: матер. Всеукр. дистанційної наук.-практ. конф.. рр. С. 12- 16. - Режим доступа:<http://eprints.ttm-ua.net:81/l>116/lD0%B2.pdf

4. Ковалева, Е. А. Разработка тренировочного упражнения решения систем линейных алгебраических уравнений в Adobe Captivate [Текст] / Е. А. Ковалева // Восточно-Европейский журнал передовых технологий. — 2013. — № 5/3(65). — С. 9-12. — Режим доступа: \www/URL: http://journals.uran.ua/ eejet/article/view/18456/16266

5. Adobe Captivate 9 [Electronic resource]. - Створення електронних навчальних курсів. Керівництво користувача. Режим доступу: <http://www.adobe.com/ru/products/captivate.html>.